# **Research Methods Studying the Bible with Bible Software**

- I. Studying a Bible Passage With Bible Software
	- A. The inductive Bible study process

**Inductive Bible study** seeks to discover the author's intended meaning in a passage by examining the details of a passage within the context. It is the opposite of **deductive** study, in which you begin with an idea and look for support in Scripture.

The basic process of Bible study with a computer is the same as with printed study books. Inductive Bible study involves three basic processes, normally conducted sequentially:

- 1. **Observation**: What do you see in the text?
- 2. **Interpretation**: What does the text mean?
- 3. **Application**: How does it apply to the modern world and my own life?

Each stage involves asking and answering appropriate questions:

- 1. **Observation**: "What are the repeated words, key ideas, pivotal conjunctions?", "what structural patterns do I see?", "what comparisons and contrasts are described?"
- 2. **Interpretation**: "what does this mean?", "how does this idea compare to another related passages?", "what does this word or grammatical construction mean and what is its significance?"
- 3. **Application**: "what are the timeless principles?", "how would my church be different if we obey this passage", "how can I carry out this in my life?"

Jeffrey Hsu (*Computer Bible Study*, p. 128) lists 5 steps in Bible study, which overlap the basic 3 step inductive Bible study method:

- 1. **Explore**: Search for words and phrases. [= observation]
- 2. **Collect**: Take notes, arrange material for study. [= observation]
- 3. **Organize**: Arrange data in charts and graphs [= observation]
- 4. **Consider**: Ask questions about the data and draw conclusions about meaning from the data. [= interpretation]
- 5. **Apply**: Act on what you discover [= application]

 \*Hsu's first 3 steps expand on Observation stage and are adapted to computer-assisted Bible study, since computers are particularly good for exploration, collecting and organizing.

B. Some ways the computer can help inductive Bible study

A computer can help your study at each stage of inductive Bible study:

#### 1. **Observation**

A computer program is especially useful for gathering, organizing and arranging facts about a passage:

- ! **Search for occurrences of key words and phrases** in the passage.
- ! **Compare translations of key words and phrases**. Many programs can display different Bible versions in separate windows. You can usually link the windows so they scroll to the same verses together. Bible Works can show several versions verse by verse in the same window.
- ! **Gather word information, such as lexicon entries and parsing**.
- ! **Highlight key words in the text** or **print out a Bible text to mark up**.
- ! **Highlight all examples of a particular part of speech or grammatical feature**. Logos lets you show "visual markup", which automatically highlights all instances of imperative verbs (commands) or various tenses. With a reverse interlinear, the highlighting is based on the Greek or Hebrew text, but displays the results in the English Bible.
- ! **Paste the text to word processor to manipulate**. This is useful for creating a syntactical layout of the passage (a visual diagram of the relationships between clauses).

## 2. **Interpretation**

Although the computer does not make any interpretive decisions, it makes it easier to organize and analyze facts about the passage and provides ready access to secondary study tools:

- ! **Compare translations and the original language text**.
- ! **Find word patterns in the text**.
- ! **Instantly parse Greek and Hebrew words**.
- ! **Read online lexicons, commentaries, Bible dictionaries and other reference tools**.
- ! **Quickly search for parallel passages.**
- ! **Arrange parallel passages to show similarities and differences**.
- ! **Store personal commentary and notes with a verse or passage**.
- 3. **Application**

A Bible program is least useful in the application stage, since this requires personal decisions based on your life situation. Nevertheless, it can be helpful in several ways:

- ! **Read online devotional literature and commentaries** to get food for thought.
- ! **Create personal notes** with application ideas.
- C. Suggestions for using a Bible-search program while studying a passage
	- ! **Mark up the passage**. Logos and some other Bible programs let you mark up the Bible text in different colors to show repeated words, contrasts, main ideas, logical flow, etc. You can also take notes on the passage. Logos lets you have different notes sets, so you can return to a clean, unmarked Bible or show a different set of notes and highlighted words.
	- ! **Print out the passage**. If your Bible program does not let you mark up the passage, print it out and mark it up. Be sure to allow room in the margins or between lines for notes.
	- ! **Copy the text to your word processor**. You can easily move parts around to diagram sentences and show the relationship of ideas.
	- ! **View several translations in different windows** to compare the interpretation of a particular sentence of phrase.
	- ! **Do a word study of significant words in the passage**. These may be repeated words, theologically significant words, symbols, comparisons/contrasts, etc.
	- ! **Instantly view cross references, a lexicon entry or a Bible dictionary article about important words and ideas**.
	- ! **Instantly parse a word in the Greek/Hebrew text**.
- II. Doing a Word Study With Bible Software

Word studies are traditionally done with a concordance or (less thoroughly) by following a chain of marginal cross references in a Bible. A Bible-search program is at its heart a concordance generator, so it excels at word studies.

A. The importance of doing word studies with the original languages of the Bible

Word studies should always be based upon the original Greek or Hebrew words. The languages in which the Bible was originally written take precedence over any translation in communicating the subtle nuances and implications of word meanings. Any given Greek or Hebrew word can be translated by a wide range of different English words. Similarly any given English word may translate several Greek or Hebrew words. A word used in translation rarely means exactly the same thing as the corresponding word in the original language. Although the root idea may be similar, the connotations and secondary ideas may be slightly different.

- B. Common wrong assumptions about word studies
	- ! **Assuming the Greek or Hebrew word means the exactly same thing as the English word**. Although an English dictionary is a good starting point for word meaning, the underlying Greek or Hebrew word meaning is more important in determining what God wants to communicate to us.
	- ! **Assuming every occurrence of an English word is based on the same Greek or Hebrew word**.
- ! **Assuming a word always means the same thing in every passage**. Words have a range of meanings and take on different nuances depending on the context.
- ! **Assuming all possible meanings of a word apply in one passage**. This almost never happens. For example, "loose" means something different in each phrase: "loose change", "loose woman", "loose screw" (the meaning is different if applied to a person than a piece of hardware!). This is why the amplified Bible can be misleading.
- ! **Assuming the usage of a word by one author is the same as by another**. For example, the Greek word, *plerow* ("fill", fulfill"), has different nuances in Luke/Acts than in Matthew or Paul.
- C. How to find the Greek or Hebrew word that an English word translates

It is not necessary to know Greek or Hebrew to do a word study based on the Greek or Hebrew word behind the translation. There are several techniques for finding all occurences of a Greek or Hebrew word with a Bible program.

! **Method 1: Search for the number of the Greek or Hebrew word**

Many Bible-search programs tag each word in the English Bible with a number representing the corresponding Greek or Hebrew word. You can then search for a given word number to find all occurrences of the word. This method requires no knowledge of Greek or Hebrew to do a word study based on the original languages. This feature is most often available with the KJV, but may also be available with the NASB and the NIV.

Several numbering systems are commonly used:

- **Strong's numbers** are the numbers assigned in Strong's concordance for each Greek and Hebrew word. This is the most widely used number system used in reference books. Strong's numbers were based on the King James Version.
- **New American Standard Concordance numbers** are used in many Bible programs. The numbers are generally the same as the Strong's numbers, except for the addition of words that were not found in the Greek and Hebrew manuscripts used to translate the KJV.
- **Goodrich/Kohlenberger (GK) numbers** are an entirely new number system used for the NIV concordance. Logos and Zondervan include a translator between the GK numbers and the more widely used Strong's/NASB numbers.

This approach has several limitations:

- **Some English words do not have a one-to-one correspondence to words in the original languages**. Some Greek or Hebrew words may be translated by a phrase in English. Other words are not translated at all.
- **Strong's Numbers are usually tied only to the KJV**. You may not be able to find a Strong's Number if you use a modern translation such as the NIV, ESV or RSV. Some programs (e.g. QuickVerse) use the New American Standard concordance numbers, which is generally more accurate. Zondervan uses the GK numbers in the NIV text.
- **Strong's numbers are based on the inferior Textus Receptus Greek text**. The Textus Receptus is the late medieval Greek text behind the KJV. Most scholars do not consider it to be as close to the original autographs as the eclectic texts in the UBS 3/4 or NA26/27

editions of the Greek New Testament, since these include readings taken from earlier manuscripts. Hence a search on the Strong's number may not find all occurrences of a given Greek or Hebrew word. It may also occasionally find verses in which a word is only used in late manuscripts.

• **The NASB in some Bible programs is tagged with Strong's numbers, rather than NASB numbers**. Even though you may use the superior NASB text you are still searching on Strong's numbers rather than the NAS concordance numbers. Thus in some instances the number is wrong, since it represents the textual variant used in the Textus Receptus rather than the UBS/NA Greek text which was used for the NASB translation. For example, in Col 2:12, "baptism" is listed as #908 (*baptisma*) rather than the correct #909 (*baptismos*). *Baptisma* is the more common word for baptism, but the better manuscripts use the rarer *baptismos* (washing). This can significantly affect the meaning of the passage. This was a problem in Logos 3, but has been fixed in Logos 4.

## ! **Method 2: Use an "Englishman's" concordance**

The Englishman's concordances are based on the Greek and Hebrew words, but list the verses in English. They were created in the 19th century and displayed the verses in the King James version.

With Logos, you can right click on an English word in the NASB or KJV and select "Englishman's concordance". This will produce a listing of verses in English with a search based on the NASB (or Strong's) word number. This is a quick and easy way to produce a concordance useful for basic word study. However, it is a shortcut to searching on the Strong's numbers and so occasionally produces an inaccurate listing.

# ! **Method 3: Search for the word in the Greek or Hebrew text**

This direct approach is the most accurate. It requires that you know enough Greek or Hebrew to recognize the word you want in the original language text.

However, it is not enough to search the Bible text for a word in the original languages. The spelling of a Greek or Hebrew word depends on the function of the word in the sentence. To find every occurrence of a word you must have a Bible text in which each word is internally tagged with the lemma (dictionary form) of the word. Programs that do not have a tagged text (e.g. the Online Bible) are inadequate for word studies in the original language, because you can only search for the exact spelling of a word as it occurs in a given context.

If the Greek or Hebrew text is tagged with lemmas, you can search for the dictionary form of a word to find every occurrence of a word, regardless of its spelling in the Bible text. Gramcord, Accordance, Logos, Bible Works and Bible Windows are capable of lemma searches:

- **Bible Works:** Right click on any word in the Greek or Hebrew text and you have the option to search for the lemma or the exact form in the text.
- **Logos 3:** Right click on the Greek or Hebrew word, choose Selected Text, choose the *second* of the 2 listed Greek/Hebrew word (the first is the inflected form in the Bible text, the second is the lemma). Then choose Speed Search This Resource.
- **Logos 4**: Right click on the Greek or Hebrew word, choose Lemma, then choose Search This Resource.

• **Gramcord:** Go to the Search menu and choose Gramcord Greek NT Search (or Hebrew OT Search). In the dialog click on Clear to clear the search expression. Under Class Type, choose the appropriate part of speech (noun, verb, etc.). Under Lemma choose the desired lemma.

## ! **Method 4: Link from the English word to the corresponding Greek word**

Logos links every word in the NASB English text to the corresponding word in the original Greek text. This useful feature makes it easy to do an accurate and complete Greek lemma search with little or no knowledge of Greek. Unfortunately it does not work with the Old Testament or any other Bible translation.

In Logos 3, right click on a word in the NASB and select Navigate to Associated Word. Instantly the corresponding Greek word is highlighted in the Greek New Testament window.

In Logos 4, click on the Visual Filters icon in both English and Greek/Hebrew Bibles and choose Sympathetic Highlighting. Once this is turned on, you can select any English word or phrase and the corresponding Greek or Hebrew will be highlighted. It also works in reverse, so you can highlight Greek/Hebrew words and see how it is translated in a particular English Bible.

Once the Greek or Hebrew word is highlighted, you can display on the lemma, parsing and dictionary meaning. You can perform a word search on the lemma and look up the word in various Greek or Hebrew lexicons and word study books.

## ! **Method 5: Search a Reverse Interlinear on the underlying Greek word**

Logos provides **reverse interlinear** Bibles for many English Bibles, including the NASB, ESV, RSV, NRSV, NIV, and NLT. A reverse interlinear shows the English translation and lists the corresponding Greek or Hebrew word underneath on a separate line or in a ribbon at the bottom of the window. You have the option of displaying the parsing of the Greek/Hebrew words, the lemma, a basic dictionary meaning of each Greek/Hebrew word and the Strong's number.

The beauty of a reverse interlinear is that you can search on any of the underlying Greek/Hebrew information, even if you are only displaying the English translation. To search on a Greek/Hebrew word in Logos, right click on an English word in the reverse interlinear, choose Selected Text, then choose the desired Greek lemma. Words are listed in Greek/Hebrew letters and transliterated into Roman letters. In some cases there may be more than one Greek/Hebrew word that are translated by a single English word. The first short word is probably an article ( $\delta \zeta$ ,  $\tau$ ov,  $\dot{\eta}$ , oi, etc., which means "the", regardless of spelling). The article sometimes is not translated, since Greek uses articles in many more situations than English. So choose the longer word, which is probably the right Greek word. For searching the reverse interlinear, it does not matter whether you choose the word in Greek letters or transliterated, but you must choose the lemma. To look up words in reference books, you may get different choices of books with the transliterated Greek word than the word in Greek letters.

#### D. Basic procedure for a word study

You can do your word studies in the same way as the author of the most authoritative lexicon. Follow this procedure:

- 1. **List all verses where the word occurs**. Do your search on the Greek or Hebrew word, not the English word, so you will find all occurrences of the word and not confuse occurrences of synonyms. Your Bible program can give you a printed list of all occurrences. Since a Bible program can show the entire verse or paragraph, rather than a few words as a printed concordance, it gives a better sense of context.
- 2. **Study the word in each verse**. Describe the shades of meaning and implications of the word in each passage. Compare the word in several translations. Your Bible program will provide space for you to attach notes to verses or you may want to print out the verses and take notes on paper.
- 3. **Group passages that have similar word meanings and summarize the particular usage**. Your summary of meanings will be similar to a lexicon entry.
- 4. **Study the word meaning in word study books, theological dictionaries Bible dictionaries and lexicons**. Do not read one of these articles until you have done your own study. It will influence your view of what you read in the Bible.
- E. Some suggestions for effective word studies

# ! **Understand How Word Meaning is Affected by Context**

There are several levels of context that affect a word meaning: sentence, paragraph, book, author's corpus, whole NT or OT, Septuagint, non-biblical writings of that era, usage in other eras. These contexts affect the meaning of a word in a given sentence in decreasing order of influence.

A native speaker of ancient Greek or Hebrew would have been aware (possibly unconsciously) of these shades of meaning from the word usage in his culture. Bible and theological dictionaries give you some of this broader background on word meaning and culture.

The immediate context and the author's own personal usage habits are always the most important factors which determine word meaning.

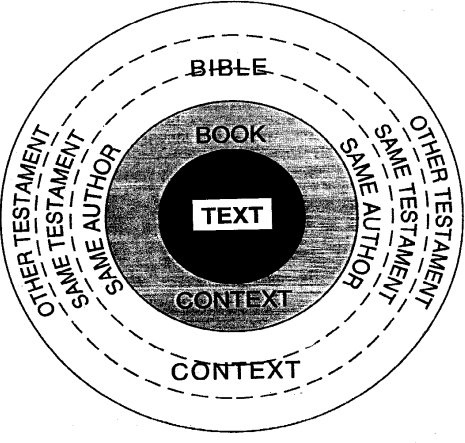

When you do a word study, try to understand how the word is used in each passage. Then look for a context similar to the passage you are studying. This will help you determine the exact shade of meaning in a particular passage. A lexicon is created by studying how a word is used in every available passage.

# ! **Study Cognate Words**.

Cognates are various parts of speech (noun, verb, adjective) which come from the same root (e.g. *agapao* and *agape*). Studying these related words gives you sense of the semantic domain of a word. They also give insight into word meanings of words that occur rarely in the Bible. This is most valuable if the word is rare in the Bible, since it gives you more occurrences of the word to study. Be sure to clearly distinguish the uses of the various parts of speech.

## ! **Compare and Contrast Synonyms**

Synonyms are words with the same basic meaning, but slightly different nuances. An optional step is to contrast the meaning of synonyms to determine the exact shade of meaning in a passage.

For example, you might want to know the significance of the shift from *agapao* to *phileo* in Jn 21, where Jesus asks Peter three times, "Do you love me?" This can only be determined by a study of how John uses these two synonyms. The distinction between words for love is not as simple as is often assumed, since *agapao* can be used of human love (such as when Jesus says the Pharisees love the praise of men). There are also times where *phileo* is praised as a virtue. Only a careful study of these synonyms in context would resolve the question of why the word usage shifts. A careful study should consider how each author uses the words and not assume that the usage of one author applies to another.

## ! **Know the Limitations of the Lexicon in your Bible Program**

Most Bible programs only provide abridged lexicons, rather than complete works. The typical Greek lexicon is an abridged Thayer's lexicon and the usual Hebrew lexicon is an abridged Brown-Driver-Briggs lexicon. Gramcord and Logos Silver and higher include the UBS Concise Dictionary, which is a brief lexicon included in the back of the UBS Greek New Testament.

Many popular programs use the outdated Thayer's lexicon. This was a fine lexicon in the 19th century, but the scholarly knowledge of Greek has advanced considerable since that time. It was written during a time when it was assumed that NT Greek was basically the same as classical Greek. Discoveries such as the Greek Papyri (everyday Greek writings from the time of the NT) have shown important distinctions between classical Greek and the Hellenistic Greek or the New Testament era.

Better Bible programs optionally can include the unabridged Bauer's lexicon (3rd edition, BAGD or 2nd edition, BDAG). This is the authoritative standard for New Testament Greek research and translation. A few programs include the Louw-Nida *Greek-English Lexicon Based on Semantic Domains* (Logos, Bible Windows, Bible Works). Logos includes this in the Platinum collection and it can be purchased separately.

The Liddell and Scott Greek Lexicon included with Logos and some other programs is a classical Greek lexicon. Some word meanings listed are only in Greek much earlier than the New Testament.

F. Consulting reference books

After you have done your inductive study of the usage of words in the biblical texts, you should consult secondary resources, such as lexicons, Bible dictionaries and commentaries to gain further insight into word meanings. Some programs provide online versions of these resources.

1. Greek Lexicons

These are up to date reference works:

- **Bauer's Lexicon (BDAG):** This is the standard authoritative lexicon of New Testament Greek and is now available in the third edition. It is essential for serious study of the New Testament. (Logos Platinum, Bible Works)
- ! **Greek-English Lexicon of the Septuagint**: An important lexicon for study of the Greek translation of the Old Testament. (Logos Silver and higher)
- ! **Louw-Nida** *Greek-English Lexicon Based on Semantic Domains*: This does not attempt to be an exhaustive lexicon but shows related meanings of different words and the changes of meaning in context. Words are grouped by the semantic domain (a particular usage) rather than alphabetically by words. Although it is not a substitute for a conventional lexicon, but it is a useful supplement. (Logos Scholar's and higher, Bible Works, Bible Windows)
- ! **Liddell and Scott Intermediate Classical Greek Lexicon**: This is intermediate version of this standard lexicon of classical Greek. Although it is not as comprehensive as the complete Liddell and Scott lexicon, it is generally adequate for providing the classical usage of Greek words as a background for New Testament and Septuagint studies. Since it covers an earlier period than biblical Greek, caution should be used in assuming that classical meanings of Greek words apply in the Bible. (Logos Scholar's and higher, Bible Works, Bible Windows, QuickVerse)
- ! **UBS Concise Greek-English Dictionary**: This is the Greek mini-lexicon which is available in the back of the UBS Greek New Testament. This is a modern and generally accurate lexicon, which is good for rapid reading of the Greek New Testament and a good place to begin for word studies. However, does not show the effect of context on word meaning or does not give a sense of the relative the frequency of various meanings as a complete lexicon would. (Gramcord, QuickVerse)

These are lower quality, out of date works:

- ! **Thayer's Lexicon**: Many Bible programs include an abridged version of this outdated 19th century work. It is used in many Bible programs because it is no longer copyrighted and thus does not require royalties. It is useful for rapid reading but should not be used for serious study. (Logos Scholar's and higher, Bible Works, PC Study Bible, QuickVerse)
- **Strong's Lexicon:** This is not really a true lexicon, but a list of all translations of each word as it appears in the KJV and the number of times for each usage. The small dictionary in the New American Standard Concordance is similar, but more reliable since it is based on a modern translation and the standard UBS Greek text. (Logos, Bible Works, Bible Windows, PC Study Bible)
- ! **Vine's Expository Dictionary**: This is primarily designed to help laypersons with no knowledge of Greek or Hebrew understand the meanings of biblical words in their original languages. It is a clear and helpful introduction, but based on outdated scholarship and should not be used as a primary authority. (Logos, Bible Works, PC Study Bible)
- 2. Hebrew Lexicons
	- ! **Brown, Driver, Briggs (BDB)**: Many Bible programs include an abridged version of this old standard lexicon. Most of the detail is omitted and only word meanings are listed. This is good for a basis, first pass look at the meaning of Hebrew words. (Logos Scholar's and higher, Bible Works, Bible Windows, PC Study Bible)
	- ! **The Hebrew & Aramaic Lexicon of the Old Testament (HALOT)**: Koehler, Baumgartner and Stamm's The Hebrew and Aramaic Lexicon of the Old Testament (HAL/HALOT), is widely recognized as being the standard modern, scholarly lexicon for biblical Hebrew. This is valuable for more advanced study of Hebrew words. (optional for Logos and Bible Works)

3. Word study books

The following are recommended works:

- ! **Kittel's Theological Dictionary of the New Testament (TDNT)**: An essential, 10 volume reference that looks at the theological significance, Hellenistic background and nuances of words in the New Testament, Septuagint, apocrypha and pseudepigrapha. This goes beyond a lexicon to include not simply word meanings but also theological implications. Although many of the articles are influenced by the neo-orthodox theological assumptions of the authors, this is an important scholarly tool. (Logos Scholar's and higher)
- ! **Abridged Kittel's Theological Dictionary of the New Testament (TDNTA, "Little Kittel")**: A 1 volume abridgement of TDNT. The abridged edition eliminates footnotes, bibliographical references, and supporting linguistic and archaeological details. All Greek and Hebrew words are transliterated to make the information more widely accessible. (Logos Scholar's and higher)
- ! **Theological Wordbook of the Old Testament (TWOT)**: This is a very good intermediate 2 volume Hebrew word study book. (Logos Scholar's and higher, PC Study Bible)
- ! **New International Dictionary of New Testament Theology (NIDNTT) and New International Dictionary of Old Testament Theology and Exegesis (NIDOTT):** Both are included in the Zondervan Theological Dictionaries for Windows, which can be used independently of the Zondervan Bible Study Library. These are less detailed that TDNT and more thorough than TWOT. Most articles are theologically moderate to conservative and generally more useful for pastors than TDNT. (Optional for Zondervan Bible Study Library)

The following are older works that may be useful for preliminary work, but the results should be confirmed by more modern works:

- ! **Vines Expository Dictionary of New Testament and Old Testament Words**. An easy-toread word study book that provides a good first pass at understanding words. However, it is out of date and based on assumptions about Greek that are not accepted by modern scholars, so it should not be cited in term papers. It is freely available on the Internet. (most Bible programs)"
- **Robertson's Word Pictures in the New Testament:** A verse by verse commentary by an imminent Baptist New Testament professor with an emphasis on word studies and grammar. Although this 1932-1933 work largely has been superceded by later word studies, it still offers valuable insights into Greek. It is freely available on the Internet, so many Bible programs include it. (Logos, PC Study Bible, QuickVerse)
- ! **Vincent's Word Studies of the New Testament**: An older word study book that has largely been surpassed by later works. It is freely available on the Internet. (PC Study Bible, QuickVerse)
- 4. Bible dictionaries and encyclopedias

A Bible dictionary is not a dictionary in the pure sense of defining word meanings. Rather it provides cultural, historical and theological background information to aid understanding the Bible. A Bible encyclopedia is similar to a Bible dictionary, but generally includes more extensive articles. They should be used as a supplement to a lexicon, not a replacement. They are also useful for an

introduction to important theological words if you do not know much Greek or Hebrew.

- ! **New Bible Dictionary**: This helpful and reliable dictionary is written from a largely evangelical theological perspective. It is written by fine scholars, but it readable by laypersons. The many maps, diagrams and charts enhance the articles. (Logos Scholar's and higher)
- **Eerdmans Bible Dictionary:** A fine Bible dictionary written from a moderate to evangelical theological perspective. (Logos Scholar's and higher)
- ! **International Standard Bible Encyclopedia**: An excellent evangelical Bible encylopedia with over 4466 pages in 4 volumes, 1,500 photos (many in color) and 342 maps. Be sure to get the 1979-1995 revised edition from Logos, not the older edition which is available on the Internet and with some other Bible software vendors. (1915 edition in PC Study Bible; 1979-1995 edition optional with Logos)
- ! **Anchor Bible Dictionary**: This unabridged, scholarly dictionary of the Bible is a standard reference. It is equivalent to 6 volumes, 7000 printed pages, complete with illustrations. (optional with Logos)
- ! **Harper's Bible Dictionary**: This respected reference includes articles by leading Protestant, Catholic and Jewish scholars. The perspective of articles spans the theological spectrum from liberal to conservative. (Logos Scholar's and higher)
- **Holman Bible Dictionary:** An elementary dictionary intended for laypersons. It is generally not as useful as the New Bible Dictionary. (Logos Scholar's and higher; QuickVerse)
- ! **Eastons Bible Dictionary**: An 1897 Bible dictionary that is frequently included with Bible programs because it is public domain. It is better to consult more up-to-date works.
- III. Doing a Phrase Study with Bible Software

A phrase study is similar to word study, except you can search for a sequence of words. For example, you might want to search for all the occurrences of "in Christ" or "in Him", which are extremely important in Paul's letters.

Phrase searches are almost impossible or very tedious with a printed concordance. You must look up every occurrence of one of the words and then manually check each verse to see if the whole phrase occurs in the verse.

Even a computer will find some false matches, which you must manually eliminate. For example, there is no way to know without checking the context whether a reference to "in Him" refers to Christ, God the Father or someone else. However, a computer will give you far fewer false matches than a printed concordance.

With Logos, you can do a phrase search by putting the phrase in quotation marks. Without the quotation marks it looks for a verse where both words occur in any order.

IV. Doing a Topical Study With Bible Software:

A topical study goes beyond studying the usages of a word to studying related words and concepts. A complete topical study will examine:

! **Cognates** (words from the same root). A study of "joy" should include "joyful", "rejoice", etc. Remember to look for cognates in the original language. Words with the same English word may come from different Greek or Hebrew words. By default, Logos looks for variant forms of the same word stem (walk, walked, walking), but it cannot find irregular forms (go, went).

- **Synonyms** (words with essentially the same meaning). "Happy" is a synonym of "joyful".
- ! **Antonyms** (words with opposite meaning) can also be useful. If you study "joy", you should also look for occurrences of "sorrow".
- ! **Related words**. A study of "joy" might examine "thanksgiving", "blessing", "peace" and similar words.

The following techniques can help you do topical studies with a computer:

- **Wildcards** can help you find cognates (e.g. "lov\*" will find "love", "loving", etc. Wildcards also frequently find false matches. If you are looking for cognates in the original languages, a wildcard search for lemmas will be most accurate.
- ! **Use reference tools find cognates and synonyms**. A theological dictionary such as TDNT and Louw-Nida will point to many related words.
- ! **Look up the references in a topical Bible**. Many programs come with Nave's Topical Bible. A topical Bible groups verses with related ideas. References in a topical Bible are usually not comprehensive.
- ! **Follow a cross reference chain**. Logos has marginal references has hypertext marginal references for each version. The Thompson Chain Reference Bible uses its famous chain reference system. The *Treasury of Scripture Knowledge* is a cross reference system that comes with many programs. Cross references are rarely comprehensive. They also can be misleading because they include many verses that use the same word but refer to a completely different subject or have a different meaning.
- V. Recommended Reading
	- A. "Tips for Using Logos Bible Software" (http://www.balboa-software.com/computer/LogosTips.pdf) offers suggestions for using getting the most out of Logos Bible Software.
	- B. Morris Proctor, *Logos 4 Bible Software Training Manual* volumes. 1 and 2. (http://www.mpseminars.com/shop/logos-training/logos-manuals/). Excellent tutorials for using Logos Bible software.
	- C. Morris Proctor, *Inductive Bible Study With Logos Bible Software* (http://www.logos.com/product/6835/inductive-bible-study-with-logos-bible-software). Tips on using Logos Bible Software to do inductive Bible study.
	- D. Jeffrey Hsu, *Computer Bible Study*, ch. 10-14. A good discussion of techniques for Bible study with a computer.
	- E. Some Logos searching tips are available at http://wiki.logos.com/Basic\_Search and http://wiki.logos.com/Search\_HELP (general search syntax). Most of the Logos 3 search syntax also works in Logos 4 and is explained at http://www.logos.com/support/instruction/searching.asp.